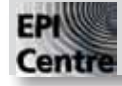

## **Introduction to InDesign: Paragraph Formatting Dock**

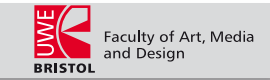

The Paragraph Formatting Dock only appears when a text box is selected, it is found directly below the Menu Bar and gives the user instant access to all the main paragraph formatting and layout tools. You can toggle between the Character and Paragraph formatting docks by using the buttons on the far left hand side. If the control dock does not appear you can turn it on by going to Window on the menu bar and selecting Control from the drop down menu. It is contextual and will only appear when you are using the text edit tool. The Paragraph Formatting Dock may also appear slightly differently on every computer; this handout covers only the main options and tools.

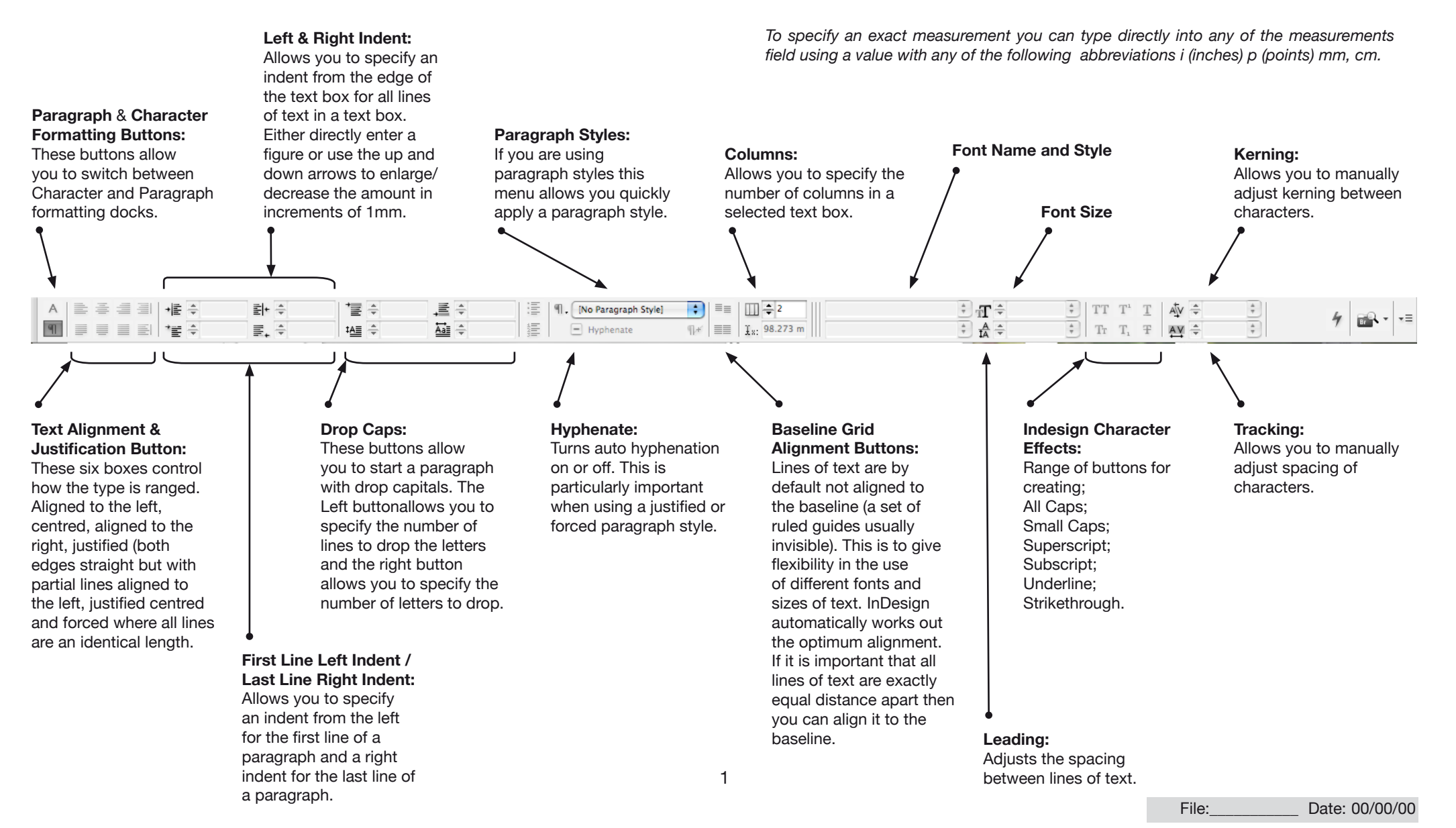

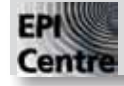

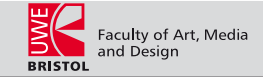

The Character Formatting Dock is found directly below the Menu Bar and gives the user instant access to all the main text manipulation tools. If the control dock does not appear you can turn it on by going to Window on the menu bar and selecting Control from the drop down menu. It is contextual and will only appear when you are using the text edit tool. The Character Formatting Dock may also appear slightly differently on every computer; this handout covers only the main options and tools.

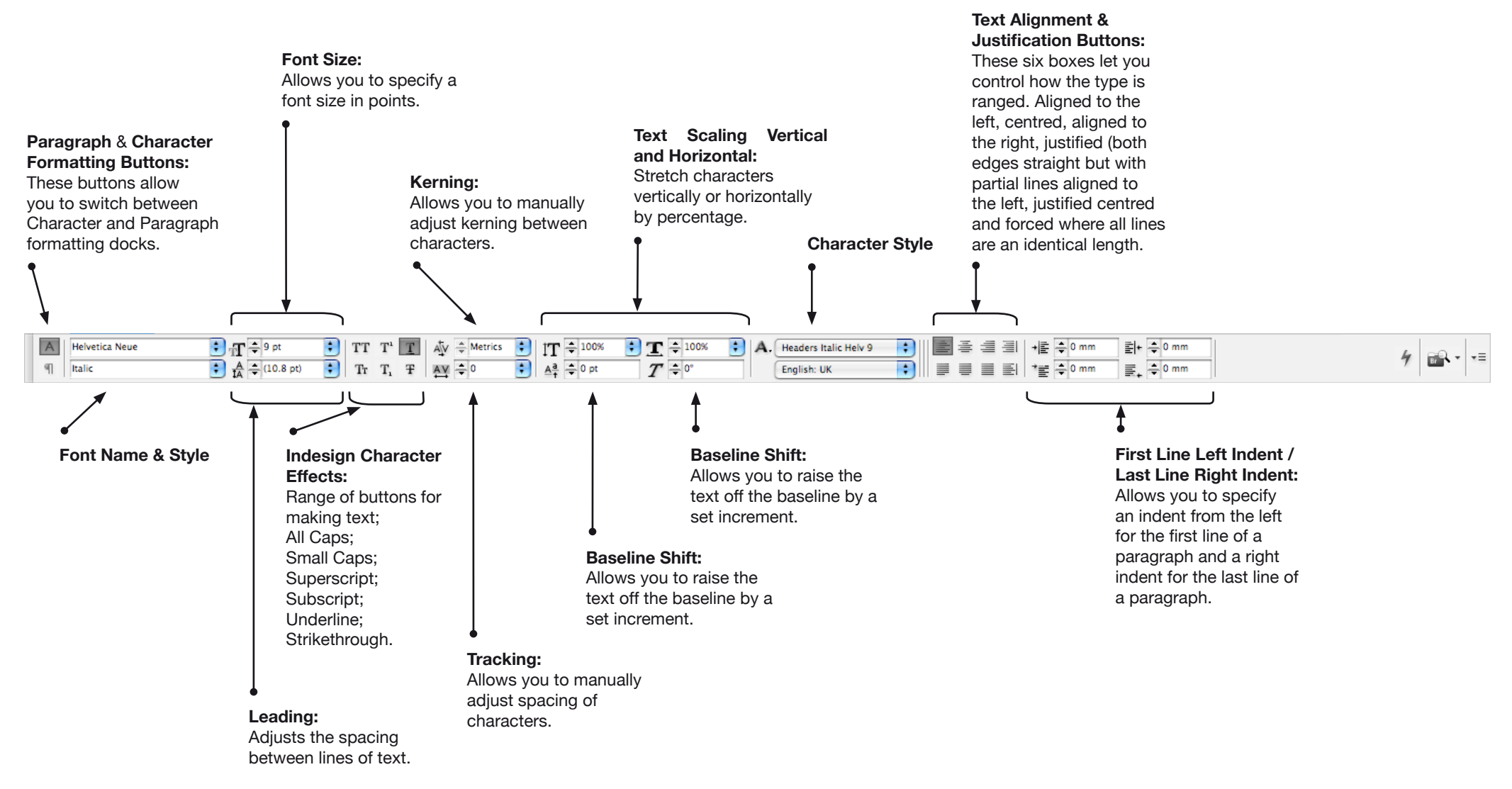

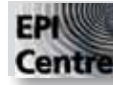

## **Introduction to InDesign: Control Dock**

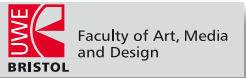

The Control Dock is found directly below the Menu Bar and gives the user instant access to all the main text box/picture box manipulation tools. If the control dock does not appear you can turn it on by going to **Window** on the menu bar and selecting **Control** from the drop down menu. It is contextual and will only appear when you are using the text edit tool. The Control Dock may also appear slightly differently on every computer; this handout covers only the main options and tools.

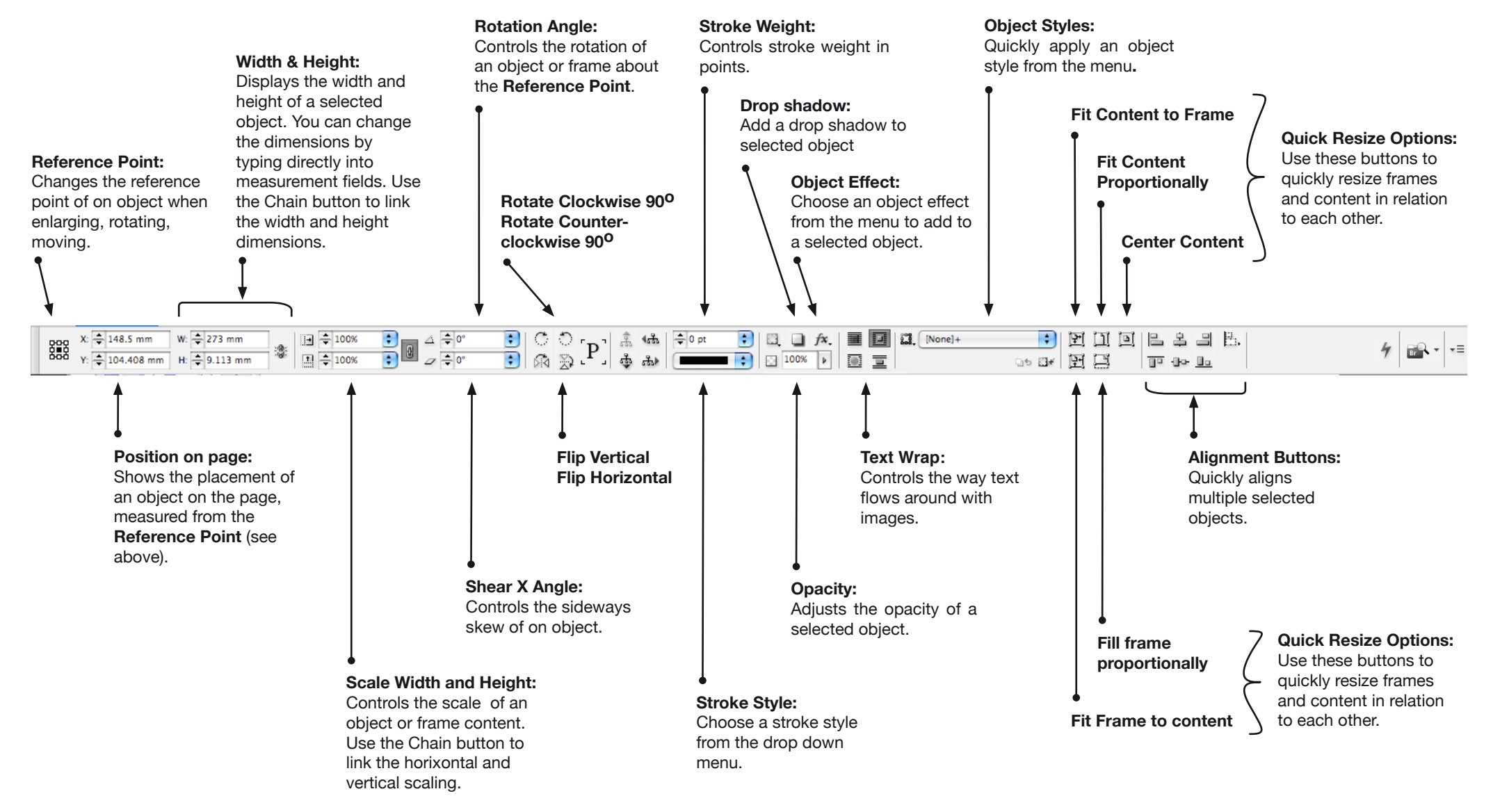

3